## **Downgrade of the USB-serial-drivers**

The programs TAP 2.3, TAP M 1.3 and 1.5 KITAP can be operated with response keys, which are connected via a USB-to-serial adapter to the computer.

This adapter requires special drivers that are automatically installed during a default setup. The first time you connect the adapter, it will finally be set up by the operating system.

While in Windows XP and Windows Vista by default the locally existing driver files are used, Windows 7 searches online via the Windows Update function first; if a newer version is found Windows will download and install it.

Unfortunately we experienced several problems (so called "warnings" at the end of each subtest and program crashes) during tests with the latest driver version.

Momentarily this problematic driver version is provided by Windows Update.

Furthermore we experienced a new initialization of the driver installation process even if only the USB port has been changed.

If you are experiencing one of the problems mentioned above it is strongly recommended to change the default behavior regarding the installation of new hardware (the so called device installation settings).

Therefore please type *"device"* into the search field of the start menu:

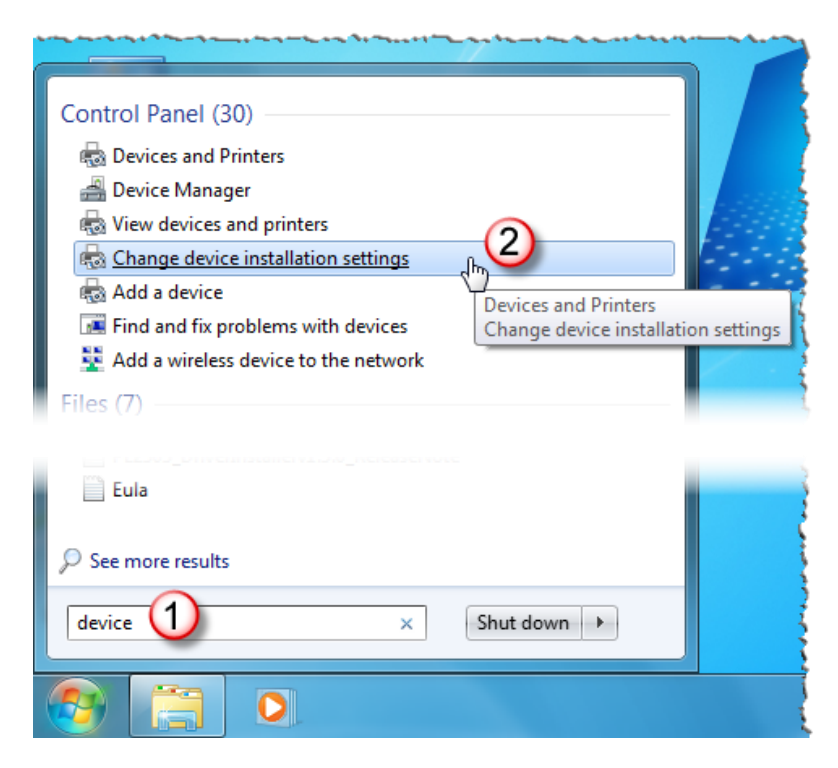

From the list of search results choose *"Change device installation settings"*:

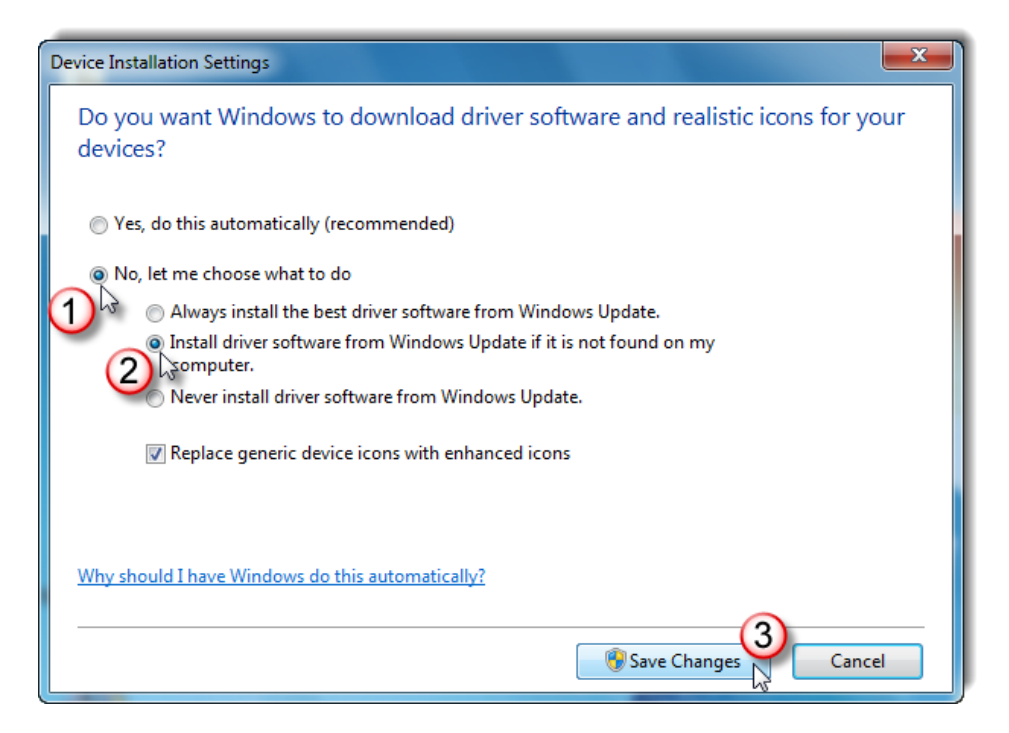

The additional options will only be visible after choosing *"No, let me choose what to do".* Afterwards check the second option *"Install driver software from […] my computer"* and finally click *"Save Changes"*.

This setting has the effect that Windows searches for drivers locally **first** and online afterwards (if necessary).

Afterwards the version of the currently installed driver should be checked.

Therefore please call up the Windows device manager – the adapter has to be connected - by using the search field of the start menu:

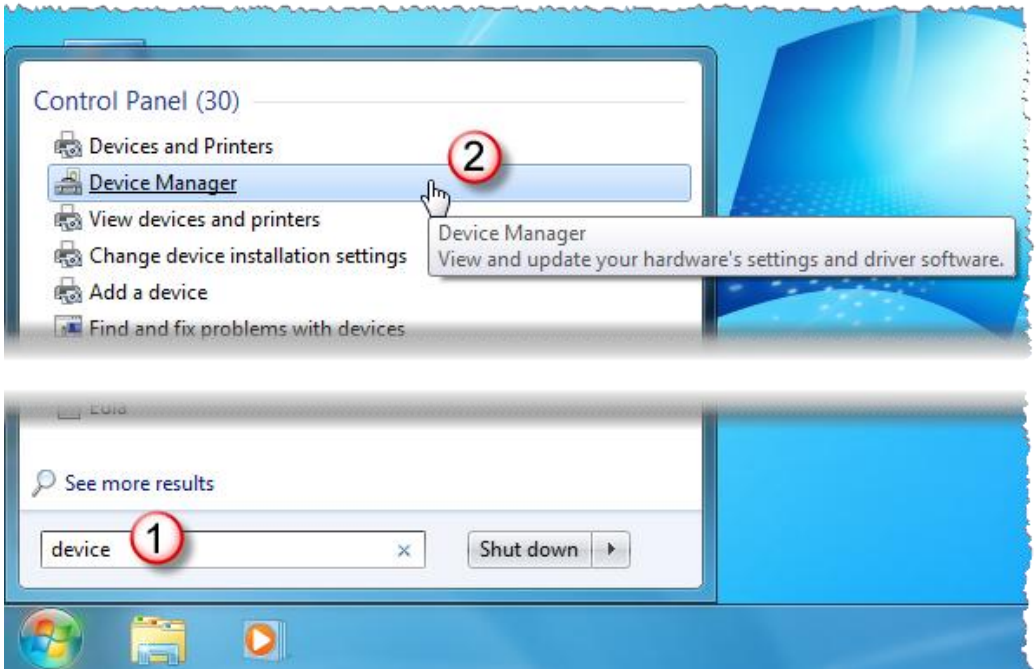

Within the section *"Ports (COM and LPT)"* there should be an entry like *"Prolific USB-to-Serial Comm Port"*; however the number may vary:

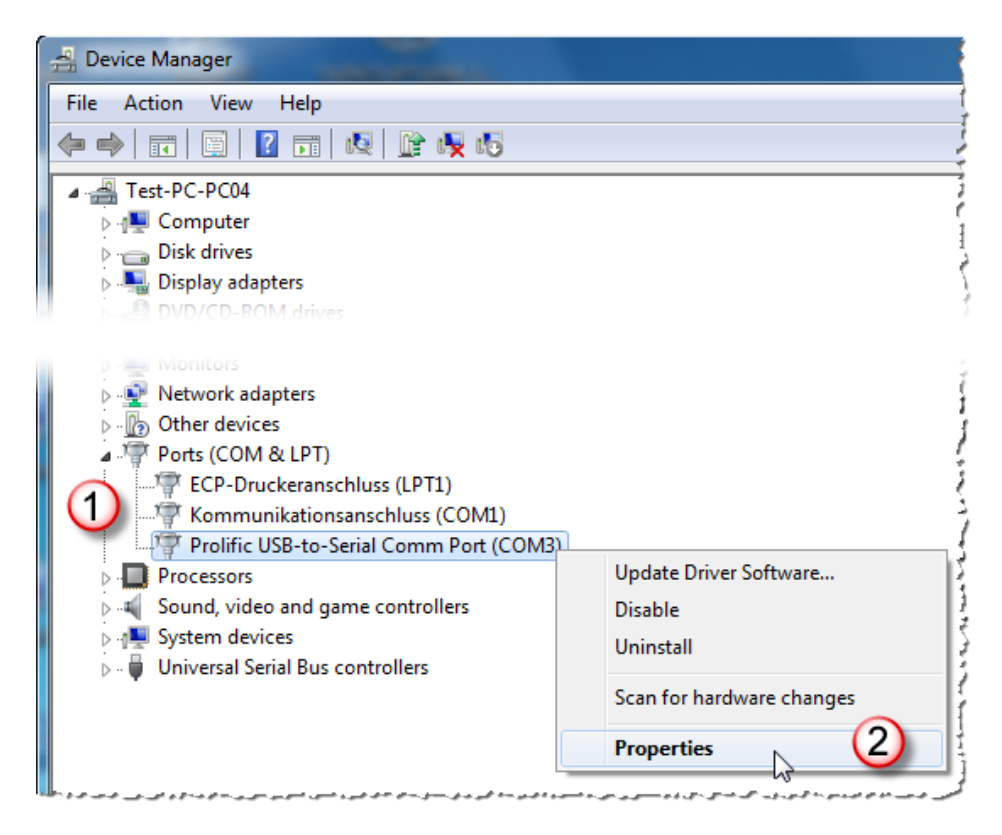

After choosing *"Properties"* from the context menu (right click)…

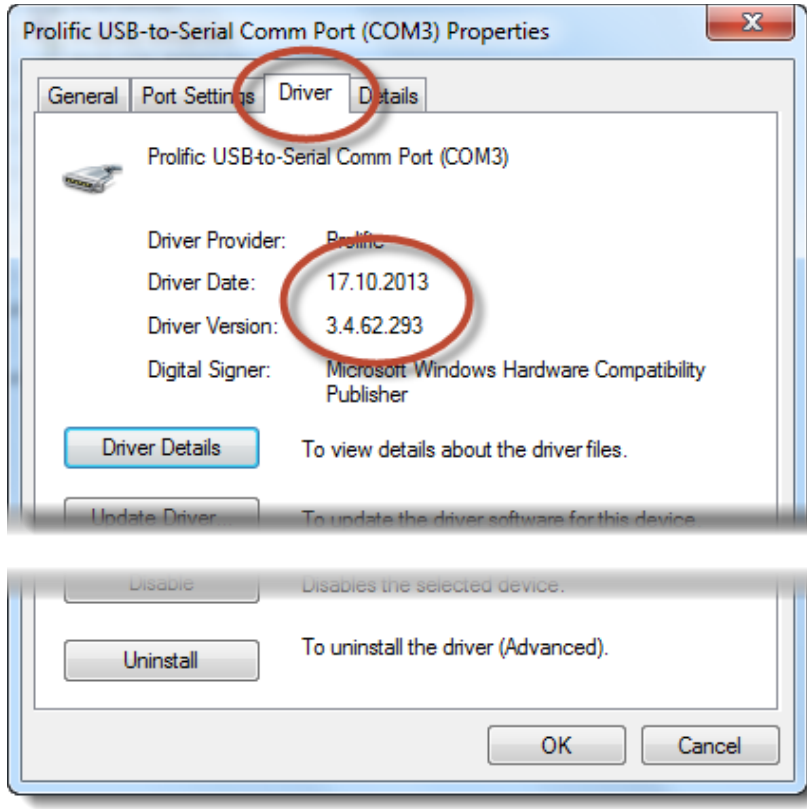

…the installed driver version will be displayed.

The following driver versions are known to be problematic:

Windows 2000/XP/Server2003: 2.1.51.238 (22.10.2013) For Windows Vista/7/Server2008/2012 3.4.62.293 (17.10.2013), 3.4.67.325 (15.08.2014), 3.6.78.350 (05.06.2015), 3.6.81.357 (04.09.2015), 3.8.1.3 (05.07.2016) and 3.8.3.0 (19.09.2016)

Furthermore **all** driver versions after 17.10.2013 (or 22.10.2013 respectively) have to be considered as problematic.

In some cases we have to face the fact, that although an unproblematic driver version seems to be installed (driver date 07.11.2011), the problems named in the introduction are occurring however. Somehow the Windows device manager may "lie".

In this case please perform the following steps anyway.

With these versions a "downgrade" of the drivers is strongly recommended:

- 1. Disconnect the USB-serial-adapter from your computer
- 2. Download the driver installation file from our website: [http://www.psytest.net/uploads/Downloads/Prolific\\_Installer\\_1.5.0.zip](http://www.psytest.net/uploads/Downloads/Prolific_Installer_1.5.0.zip) and unpack the zip file
- 3. Start the file "Prolific.exe" with a double click; shortly afterwards the following dialogue should appear:

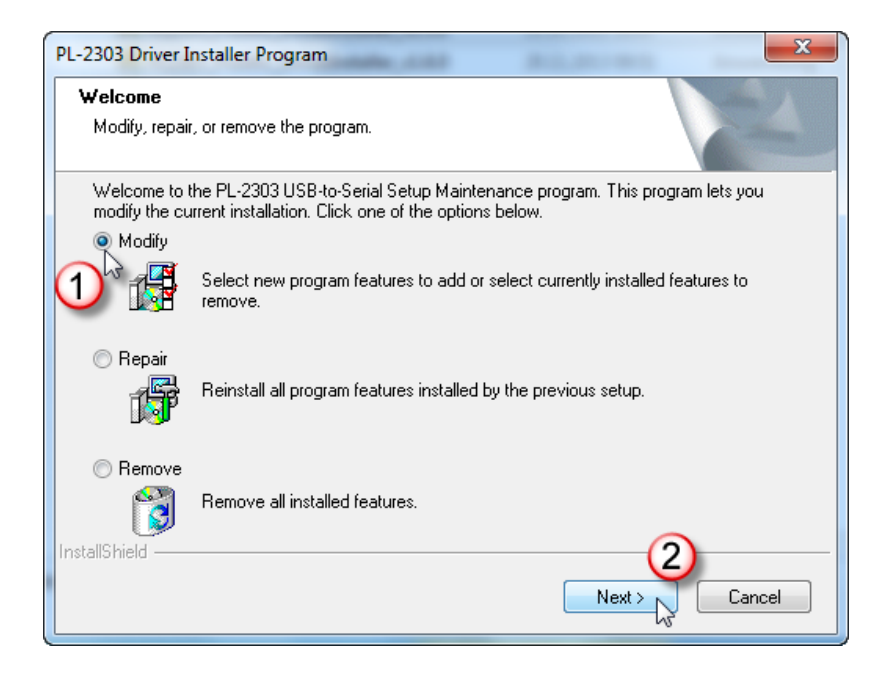

Choose *"Modify"* and click *"Next"*.

4. After the installation has finished a restart of the operating system maybe required which has to be executed before further steps:

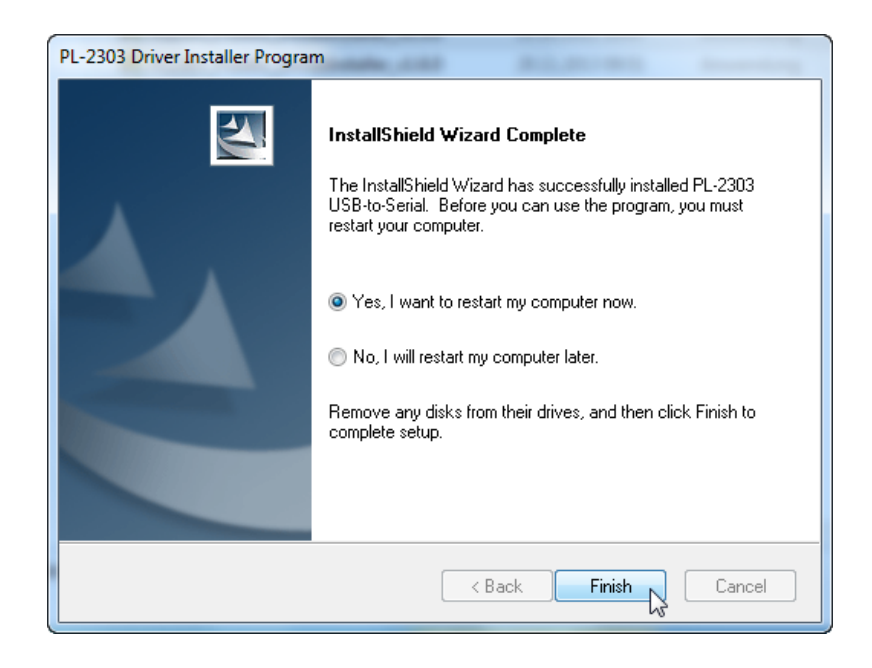

Now connect the adapter again, wait for the installation to be finished and check the driver version (as described above) in the device manager again:

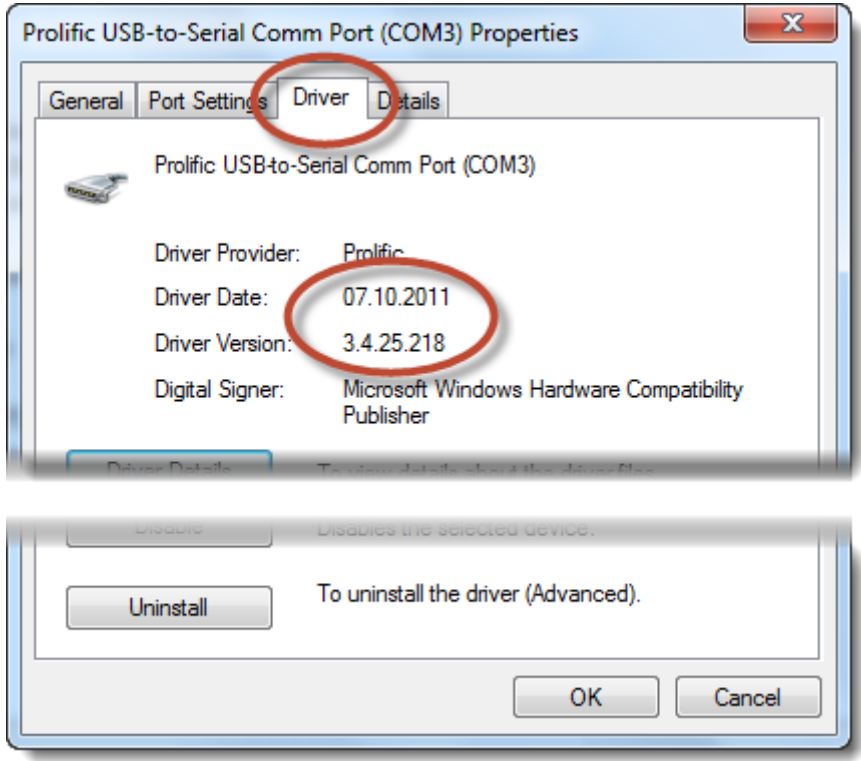

Now the version 3.4.25.218 date 07.10.2011 should be shown.